# **Quarto & R Markdown**

Applied Data Science using R

**Prof. Dr. Claudius Gräbner-Radkowitsch**  Europa-University Flensburg, Department of Pluralist Economics [www.claudius-graebner.com](http://www.claudius-graebner.com) | [@ClaudiusGraebner](https://twitter.com/ClaudiusGrabner) | [claudius@claudius-graebner.com](mailto:claudius@claudius-graebner.com)

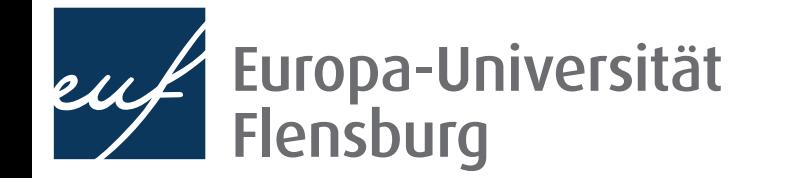

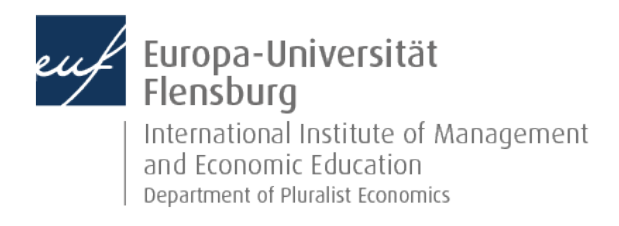

## **Goals for today**

- Understand what **Quarto** is and how it relates to R Markdown and knitr
- II. Write your first Quarto document
- III. Render Quarto documents into html and PDF format
- IV. Become aware of specific challenges for project management when using Quarto

# **Ouarto**

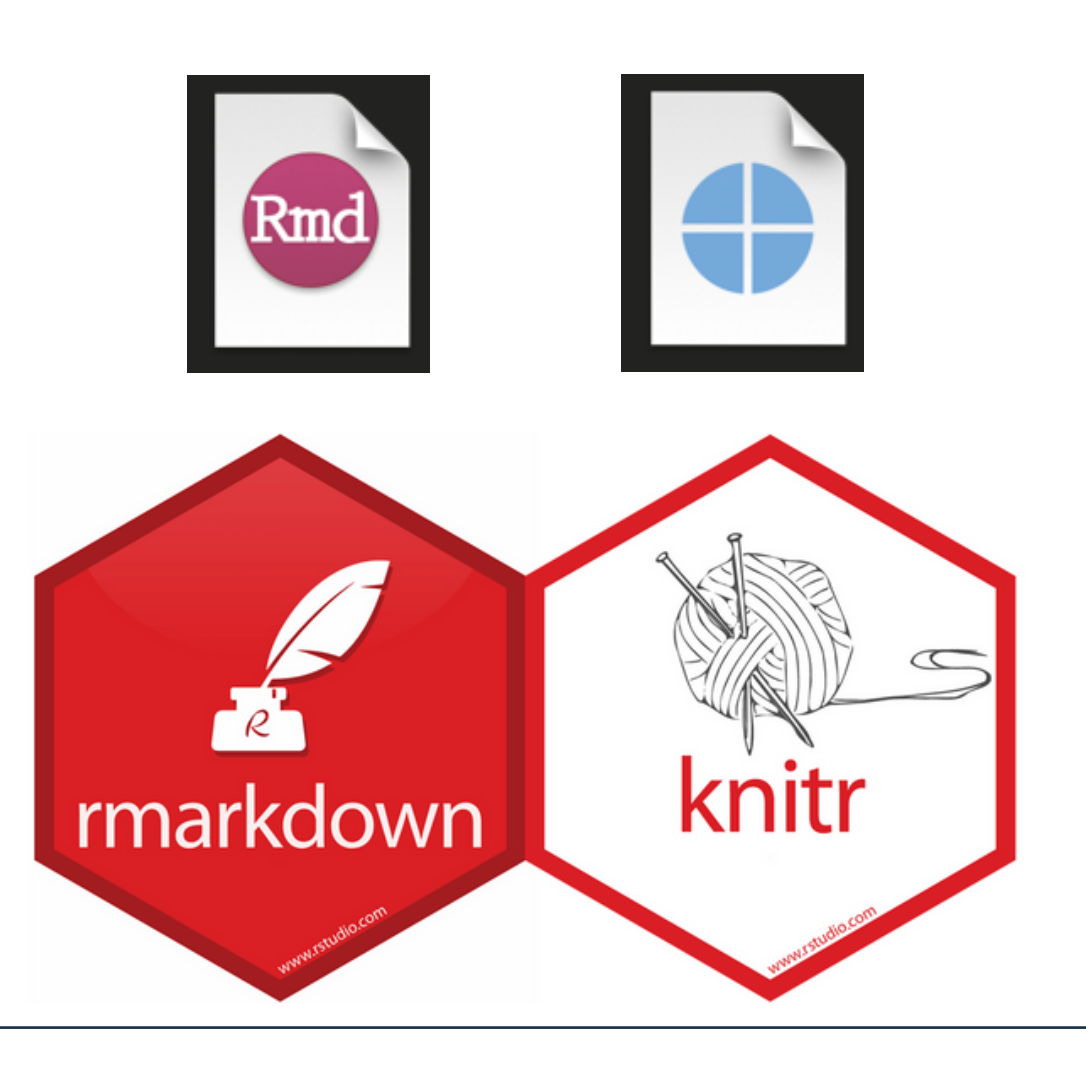

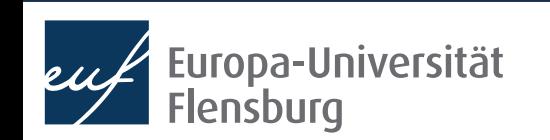

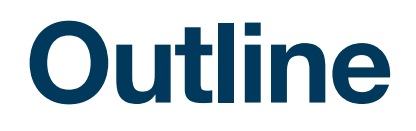

- 1. What is Quarto?
- 2. Quarto step-by-step
- 3. Notes on project management
- 4. Avoiding common Quarto mistakes

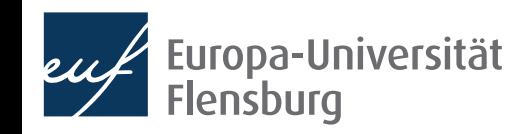

# What is Quarto?

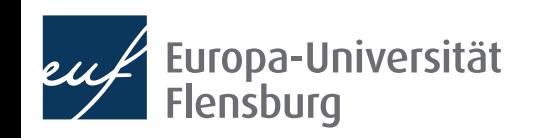

## **First: What is R Markdown?**

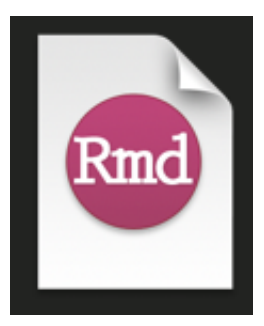

- R Markdown is a document format that allows you to write documents containing code of two languages:
	- R code to perform statistical analysis  $\rightarrow$  we know this (almost  $\odot$ )
	- Markdown code to create formatted text using a plain text editor
- Markdown is readable in its source and, if rendered, allows for formatting, such as **bold** or *italic* fonts, tables, headings…

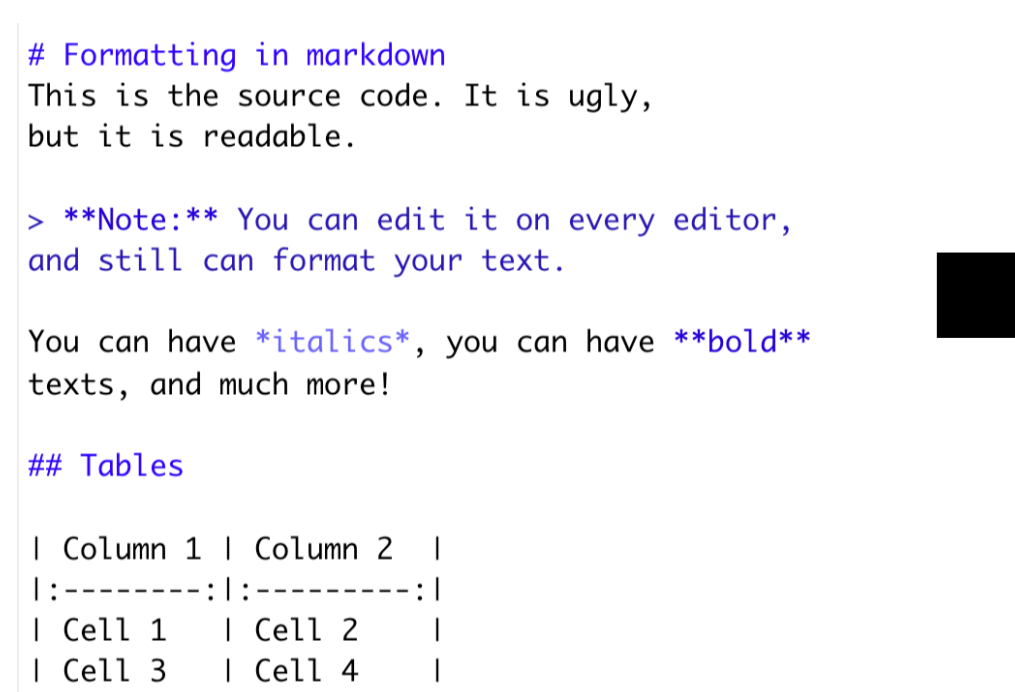

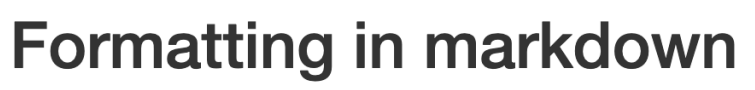

This is the source code. It is ugly, but it is readable.

Note: You can edit it on every editor, and still can format your text.

You can have *italics*, you can have **bold** texts, and much more!

#### **Tables**

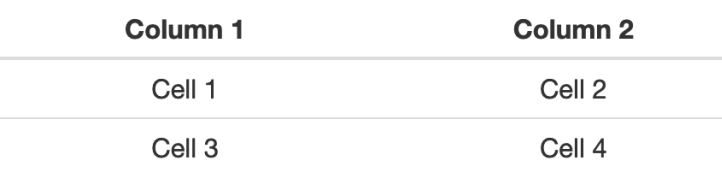

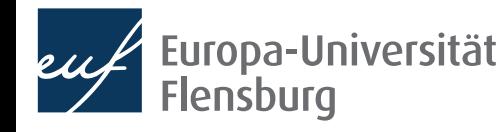

## **First: What is R Markdown?**

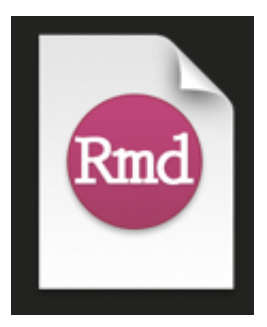

- R Markdown is a **document format** that allows you to write documents containing code of two languages:
	- R code to perform statistical analysis  $\rightarrow$  we know this (almost  $\odot$ )
	- Markdown code to create formatted text using a plain text editor
- Markdown is readable in its source and, if rendered, allows for formatting, such as **bold** or *italic* fonts, tables, headings…
- Together, R and Markdown allows you to write formatted texts and conducts statistical analysis within one file
	- Perfect to make research accessible and reproducible

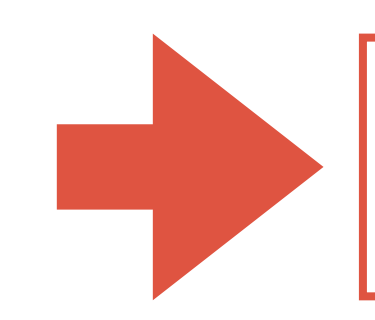

We will not cover the basics of markdown  $\rightarrow$  quite boring in a group

Please do the interactive Markdown tutorial on the course webpage

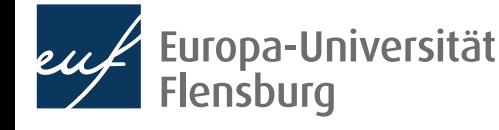

## **And what about Quarto?**

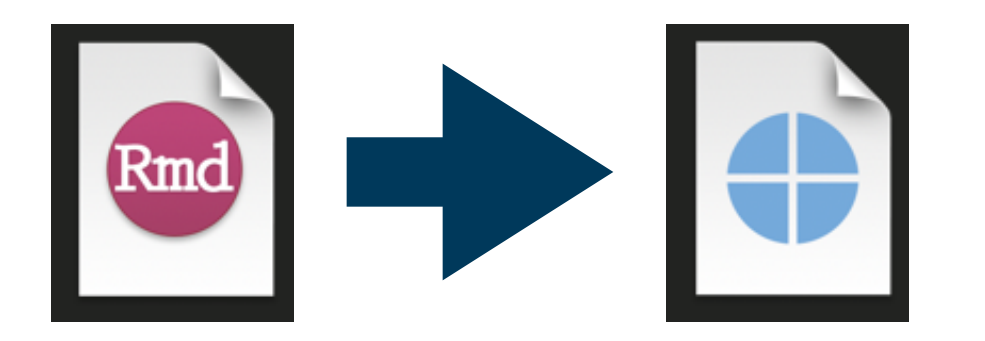

- Quarto is basically a next-generation version of R Markdown
- It allows you to do everything you can do in R Markdown, but...
	- ... it works with more languages, including Python and Julia
	- ... it has some additional features and capabilities
- R Markdown will stay, but no need to learn it any more

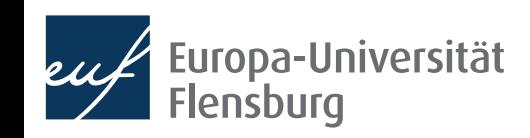

#### **What is Quarto?** title: 'GDP and development' The header author: "Claudius" date: '2022-04-06' format contains meta  $html:$ theme: pulse toc: true toc-depth: 2 information toc-location: body number-sections: true  $14 - #$  Packages used library(DataScienceExercises) 17  $18$ library(ggplot2)  $21 - #$  GDP and development indicators Markdown While there are convincing critiques of GDP as a measure of well-being, there is also a clear  $23$ relationship between GDP and socio-economic wellbeing indicators, such as life expectancy: include=FALSE] **E** A **Datasci** enceExercises::gapLifexpZ0  $head(gdp_data, 3)$ 29 Chunk  $30 - 33$ plot\_preview <- ggplot2::ggplot( options  $data = gdp_data,$  $mapping = gaplot2: aes($  $x = gdpPercap$ ,  $y = \tilde{l}$ ifeExp,  $size = pop,$ 39  $fill = continent$  $40$ <br> $41$ <br> $42$ <br> $43$ ggplot2::geom\_point(  $\sin$ shape=21, color="black", alpha=0.5) +  $44$  $labs($ 45 title = "Life expectancy and income per capita",  $\begin{array}{r} 16 \\ 46 \\ 47 \end{array}$ caption = "Note: size of bubbles represents population. Data: Gapminder",  $x = "GDP per capita (int. Dollar)",$  $y =$  "Life expectancy in years" 48 49 R Chunks $\frac{50}{51}$ ggplot2::scale\_x\_continuous( labels = scales::number\_format(scale =  $0.001$ , suffix = "k") 52 53 ggplot2::scale\_size\_continuous(  $\begin{array}{c} 54 \\ 55 \end{array}$  $guide = "none"$ range =  $c(0.1, 24)$  $\begin{array}{|c|c|}\n56 \\
57\n\end{array}$ scale\_fill\_brewer( 58  $palette = "Dark2"$ 59 ggplot2::theme\_bw() +  $60$ 61 theme legend.position = "bottom",  $62$ 63  $legend.title = ggplot2::element\_blank(),$  $panel.border = ggplot2::element_blank(),$ 65 axis.line = ggplot2::element\_line(colour = "grey"), axis.ticks = ggplot2::element\_line(colour = "grey")  $57$ 68 plot\_preview This relationship seems to be, however, heterogeneous across countries.

#### **GDP and development**

**AUTHOR** Claudius PUBLISHED April 6, 2022

#### **Table of contents**

- 1 Packages used
- 2 GDP and development indicators
- 3 Trends of divergence

#### 1 Packages used

library(DataScienceExercises) library(ggplot2)

#### 2 GDP and development indicators

While there are convincing critiques of GDP as a measure of well-being, there is also a clear relationship between GDP and socio-economic wellbeing indicators, such as life expectancy:

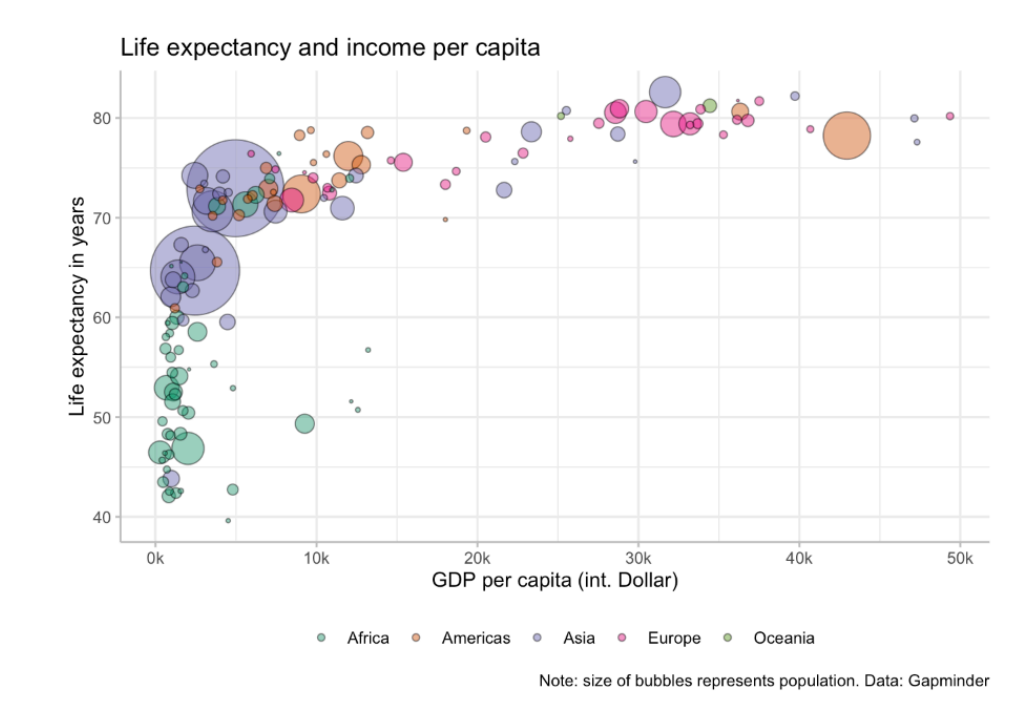

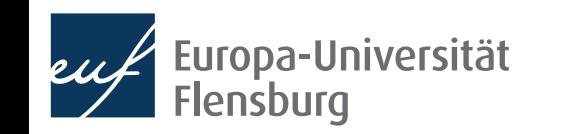

# **What is Quarto?**

Quarto documents can be rendered to very different formats

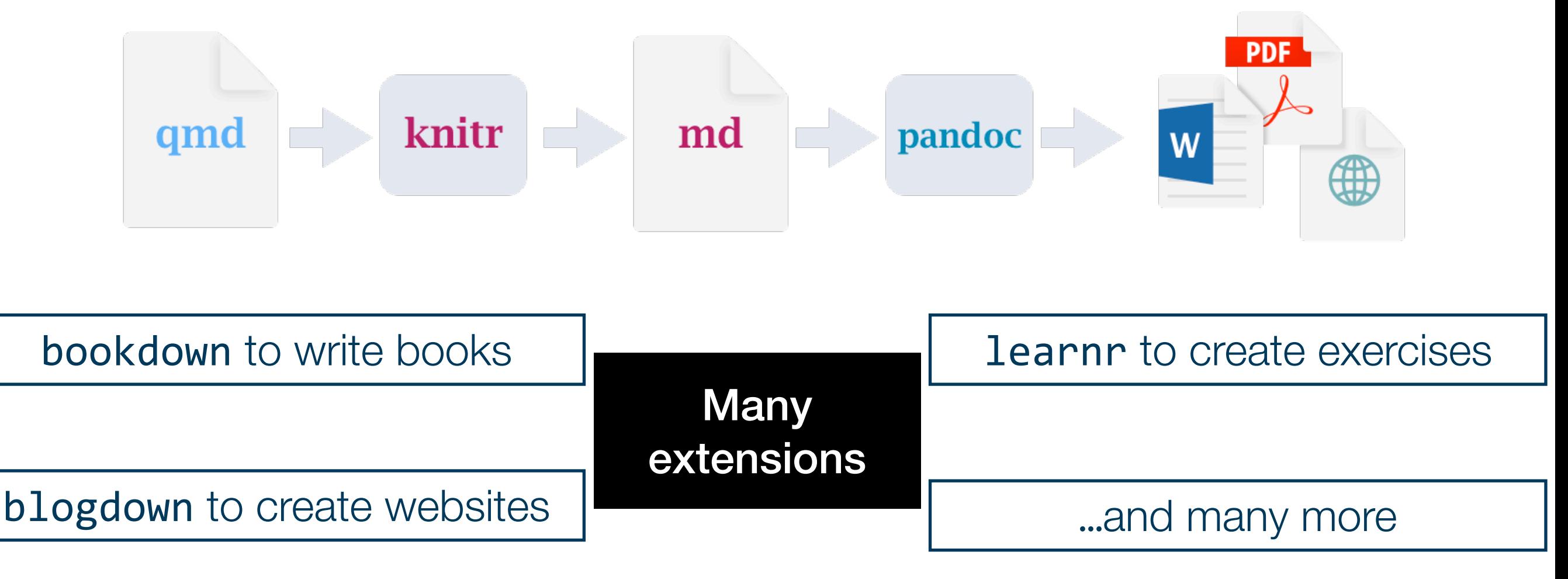

- Basic syntax the same for all applications  $\rightarrow$  this will be the focus here
	- Now go through the single steps required to get a Quarto document working

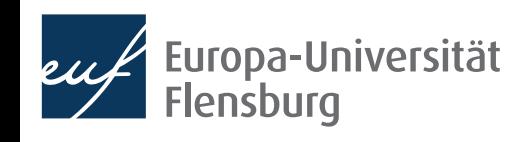

# Quarto step by step

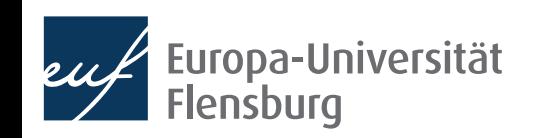

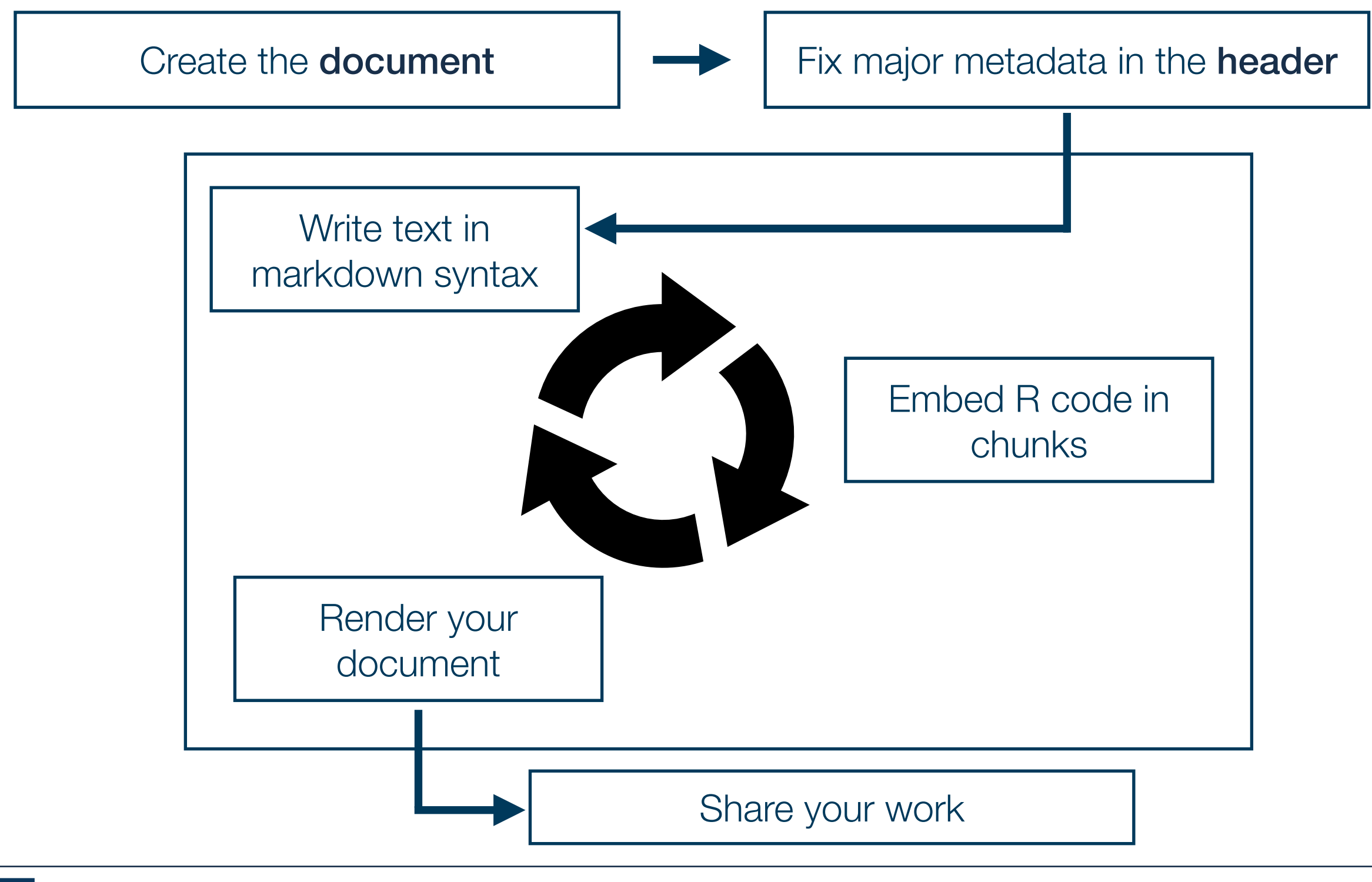

## **R Markdown step-by-step**

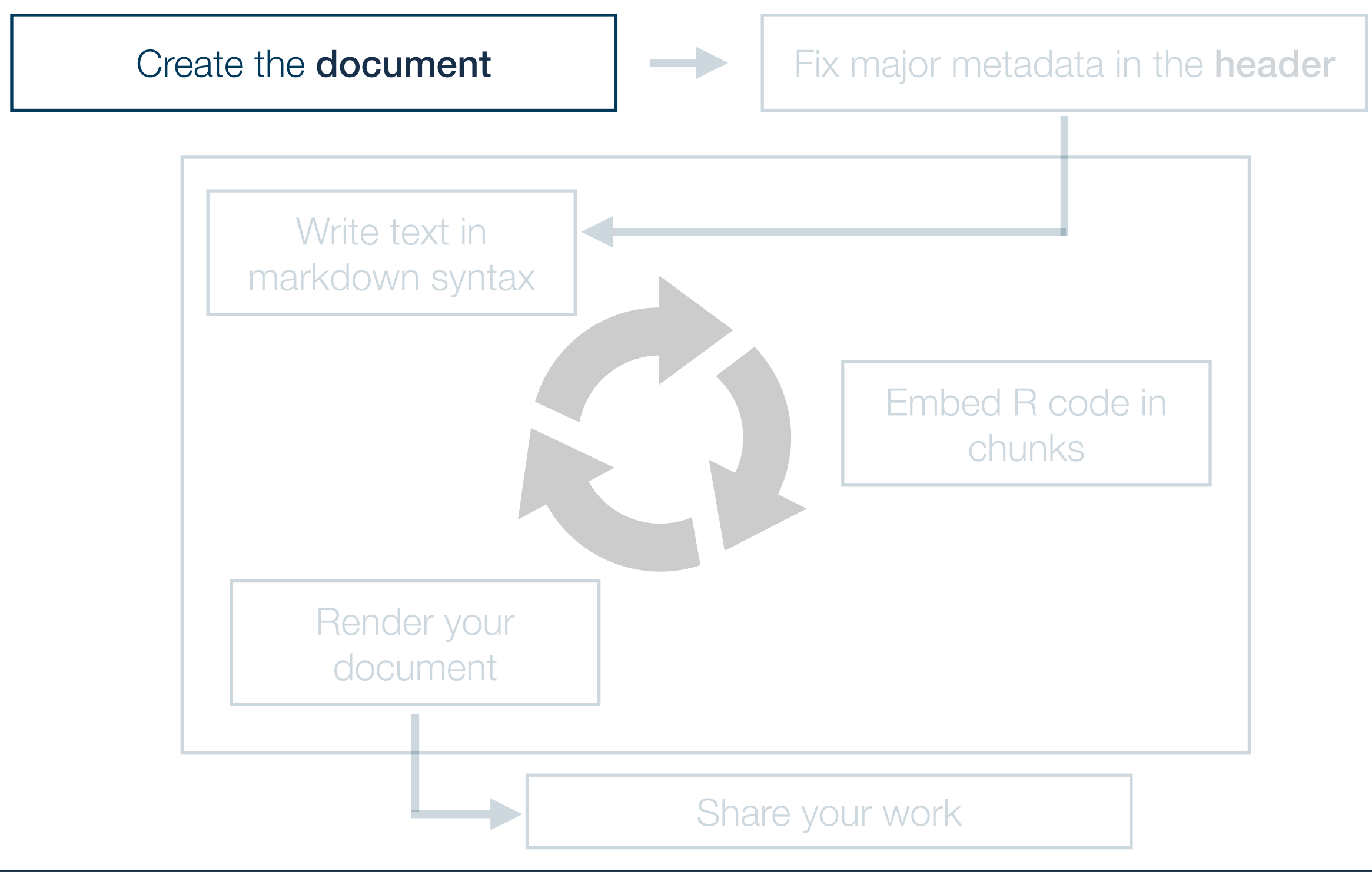

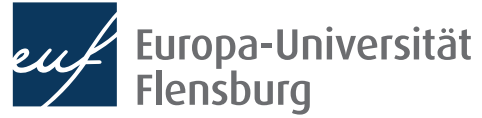

### **Quarto step-by-step 1. Creating the document**

- First create a new Quarto document, and choose, if adequate, a template
	- New > Quarto document...
- There are plenty of templates distributed as packages
	- For learning purposes its best to start with a blank document
- After creating the document its best to save it immediately
	- Either in the subdirectory R, or in a separate top-level directory quarto

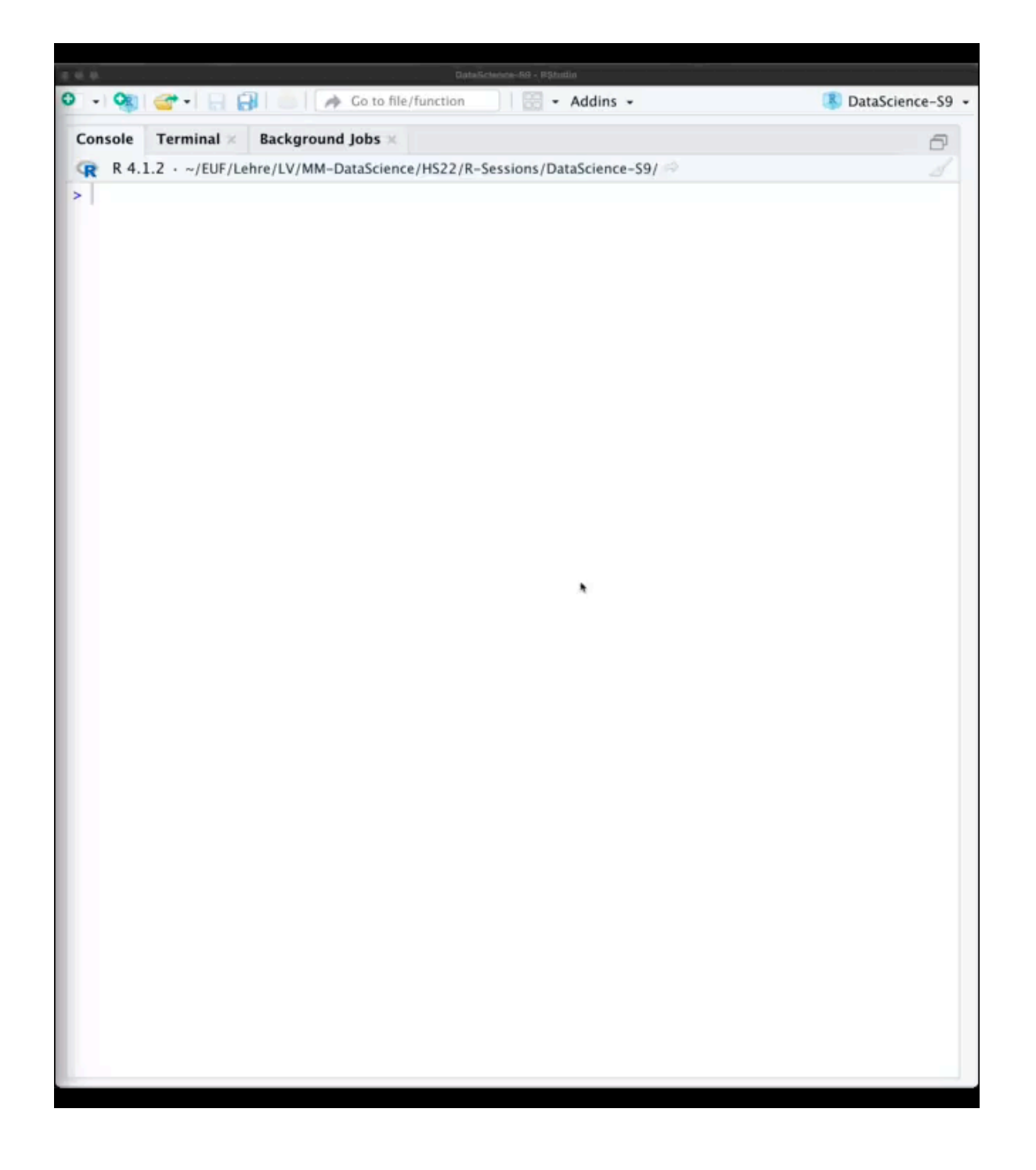

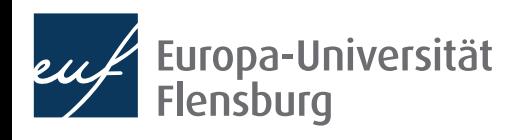

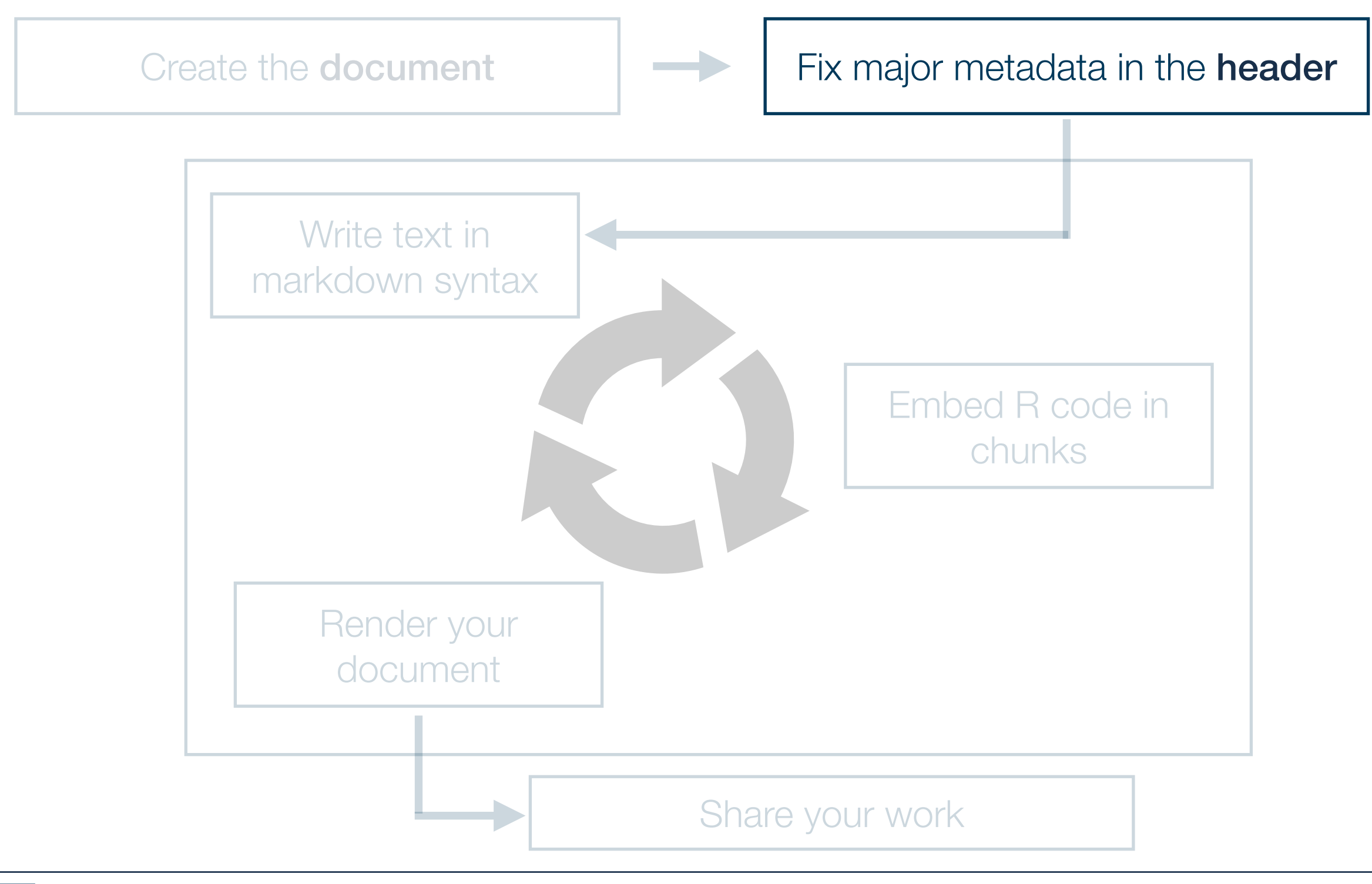

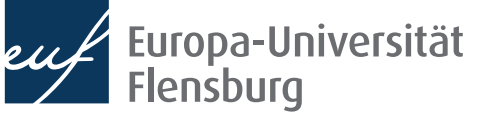

### **Quarto step-by-step 2. Specify the header**

- The header contains meta data
	- $\bullet$  It starts and ends with  $---$
	- Usually you should set at least title, author, and date

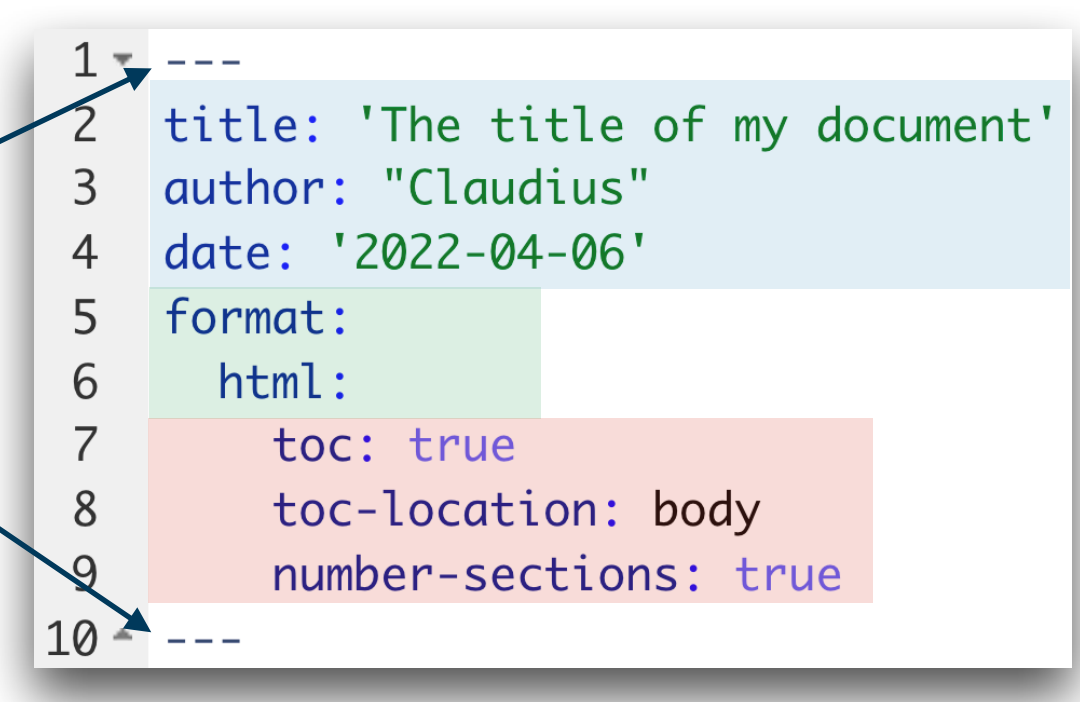

- The output arguments are usually set later
	- Determines the argument output format for the function quarto::quarto\_render(), which is used to render output
	- The more specific comments translate into different arguments of quarto::quarto\_render(), especially pandoc\_args
	- The headers is written in YAML
		- There is a nice overview over the major keywords in the Quarto docs (see further readings)

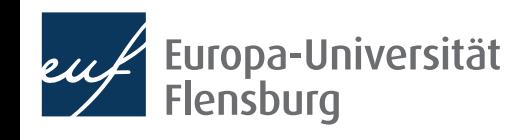

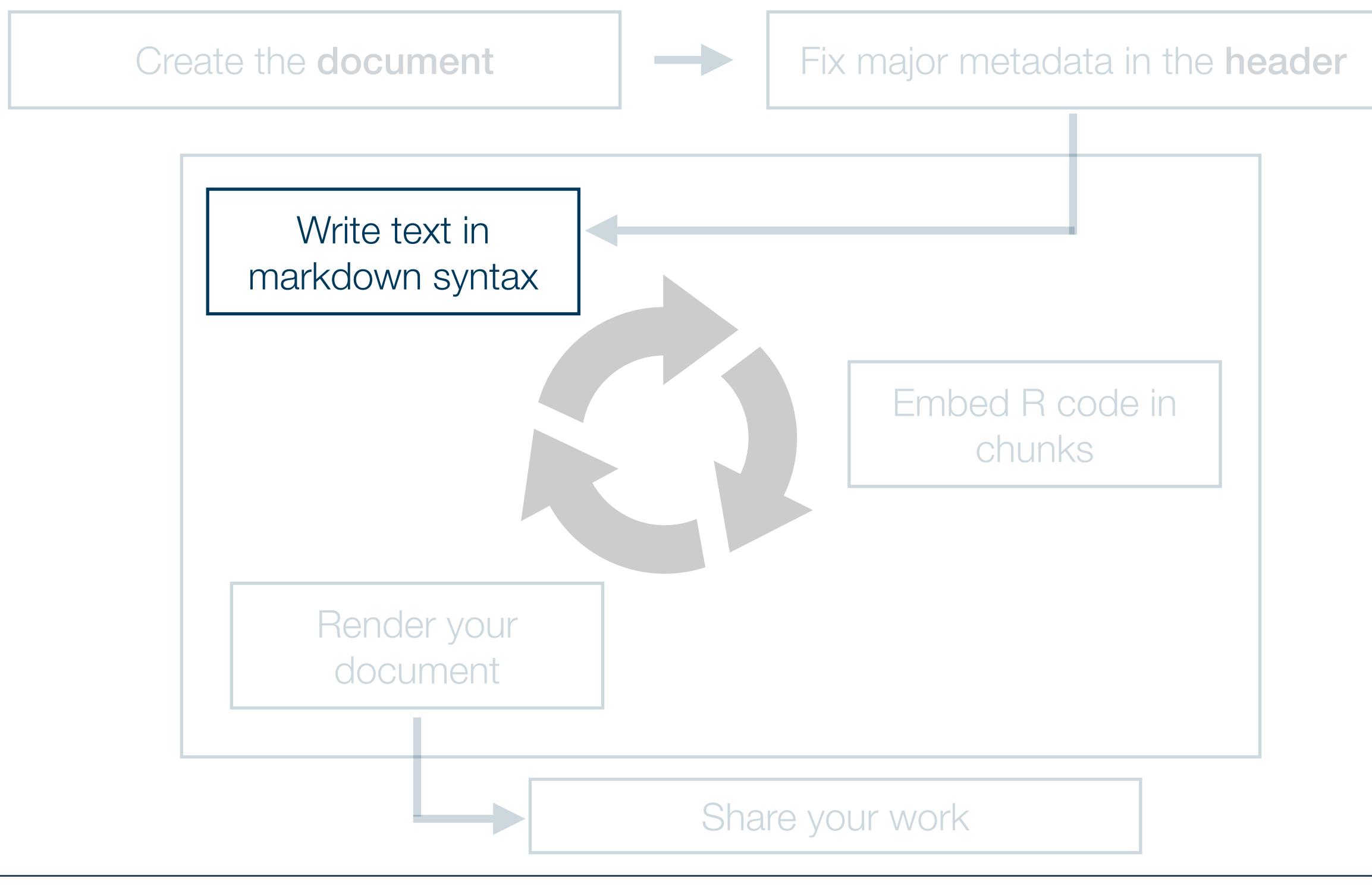

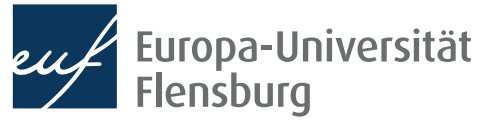

### **Quarto step-by-step 3. Write the main text**

- Just write the text as you would do in any normal text editor
	- To format the text, follow the Markdown syntax
	- Syntax best learned by example → interactive Markdown tutorial

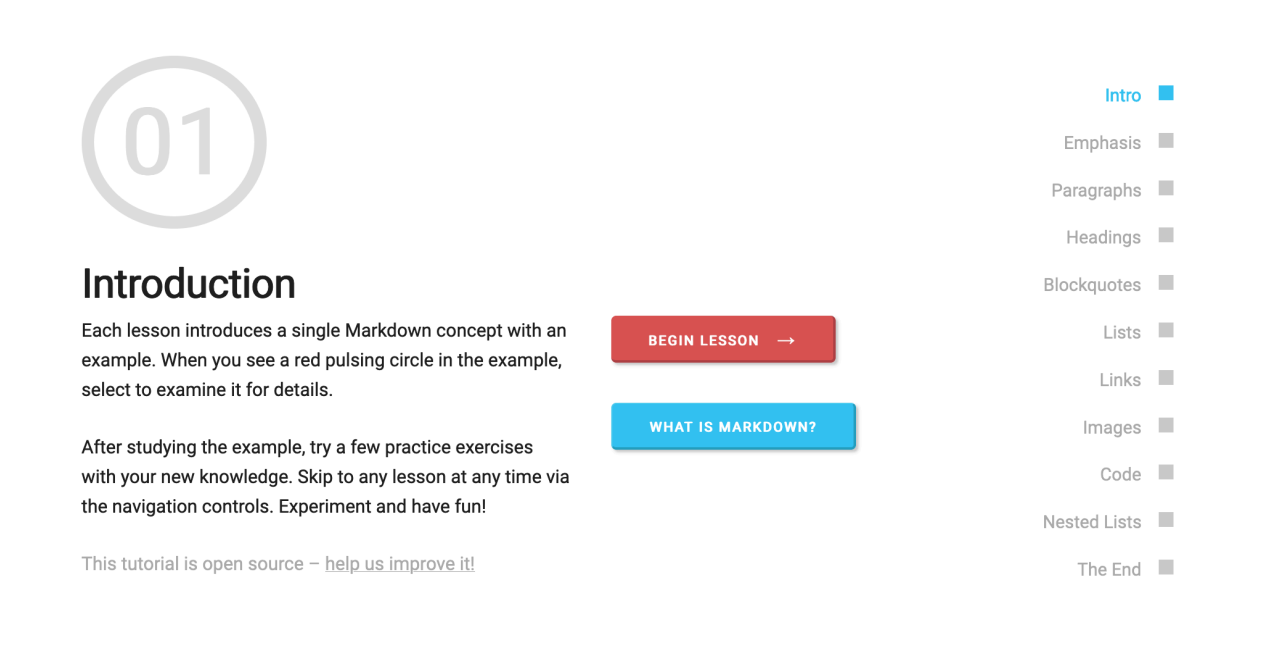

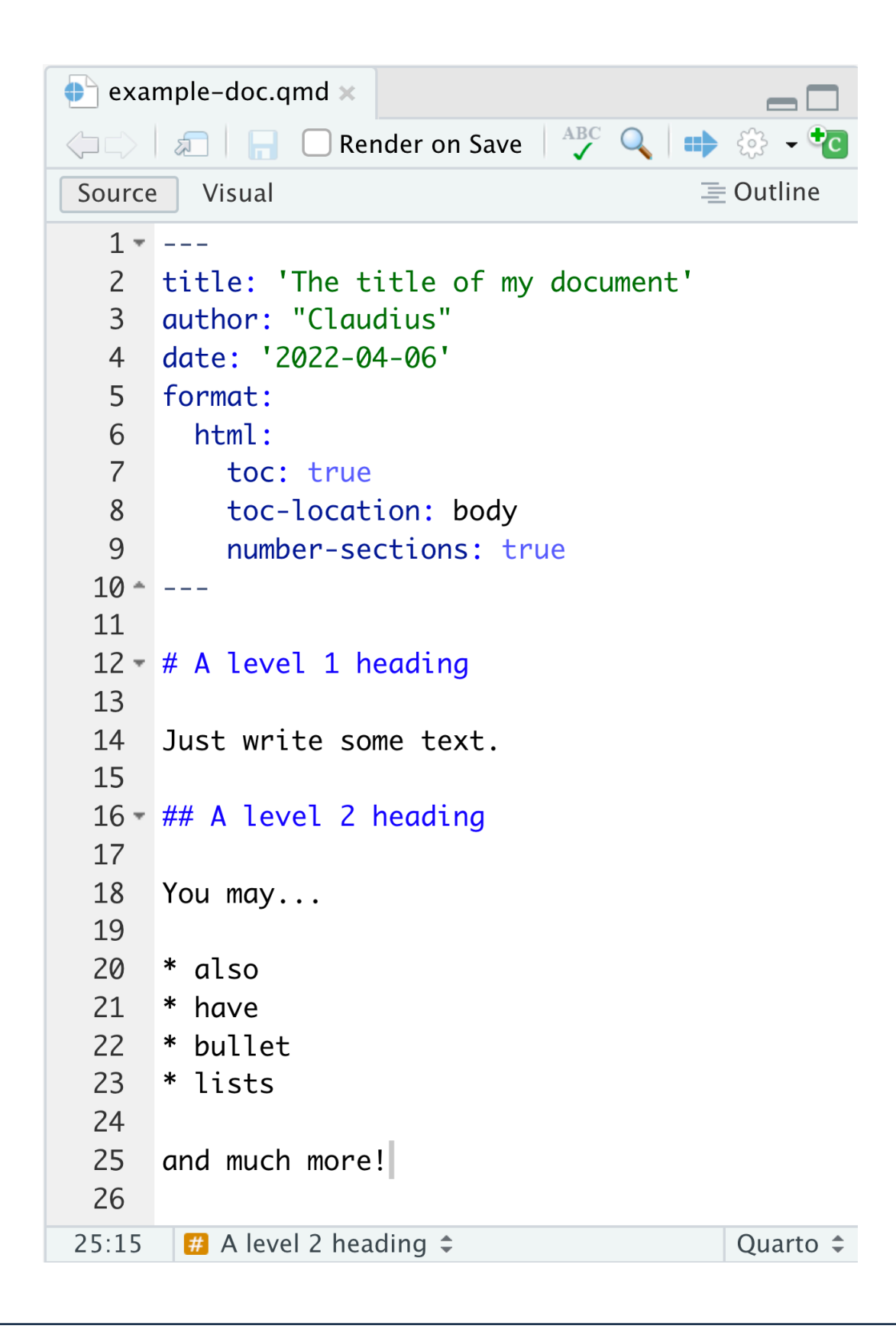

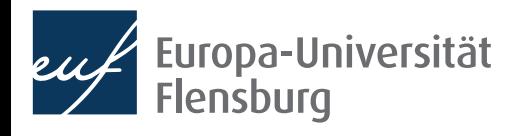

#### **Quarto step-by-step 3. Write the main text**

- Just write the text as you would do in any normal text editor
	- To format the text, follow the Markdown syntax
	- Syntax best learned by example → interactive Markdown tutorial
	- Check out the Visual Quarto editor!

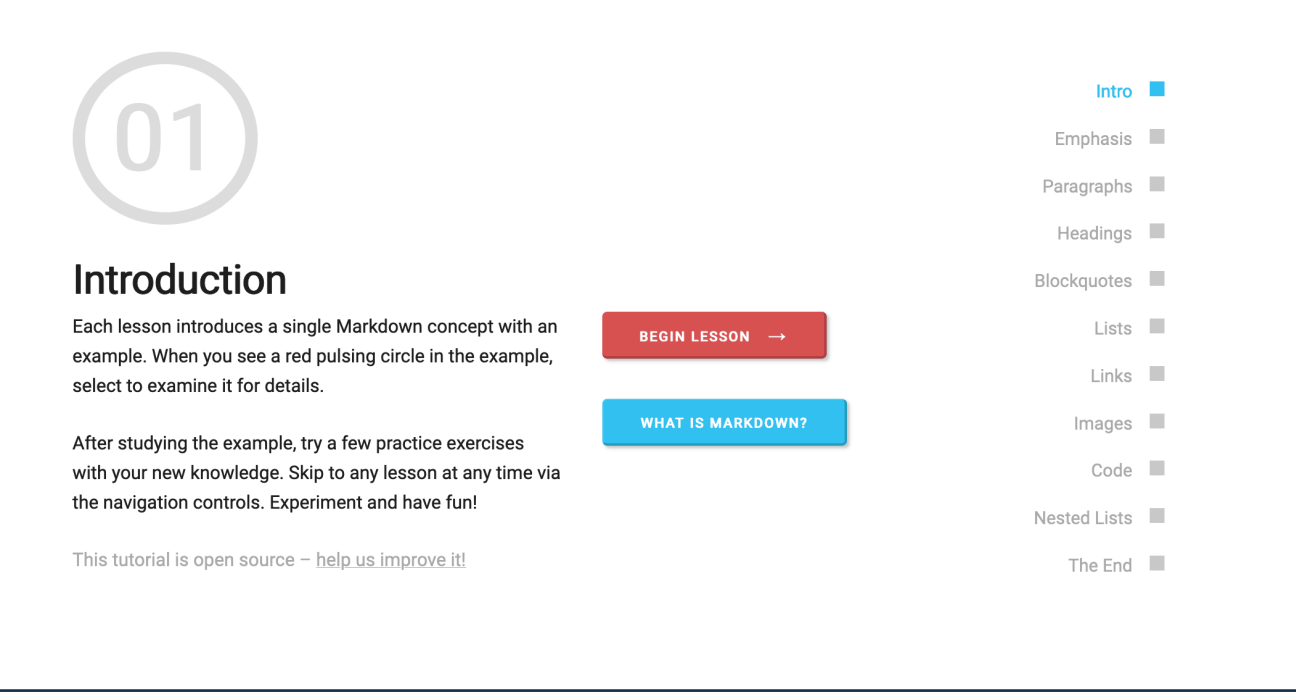

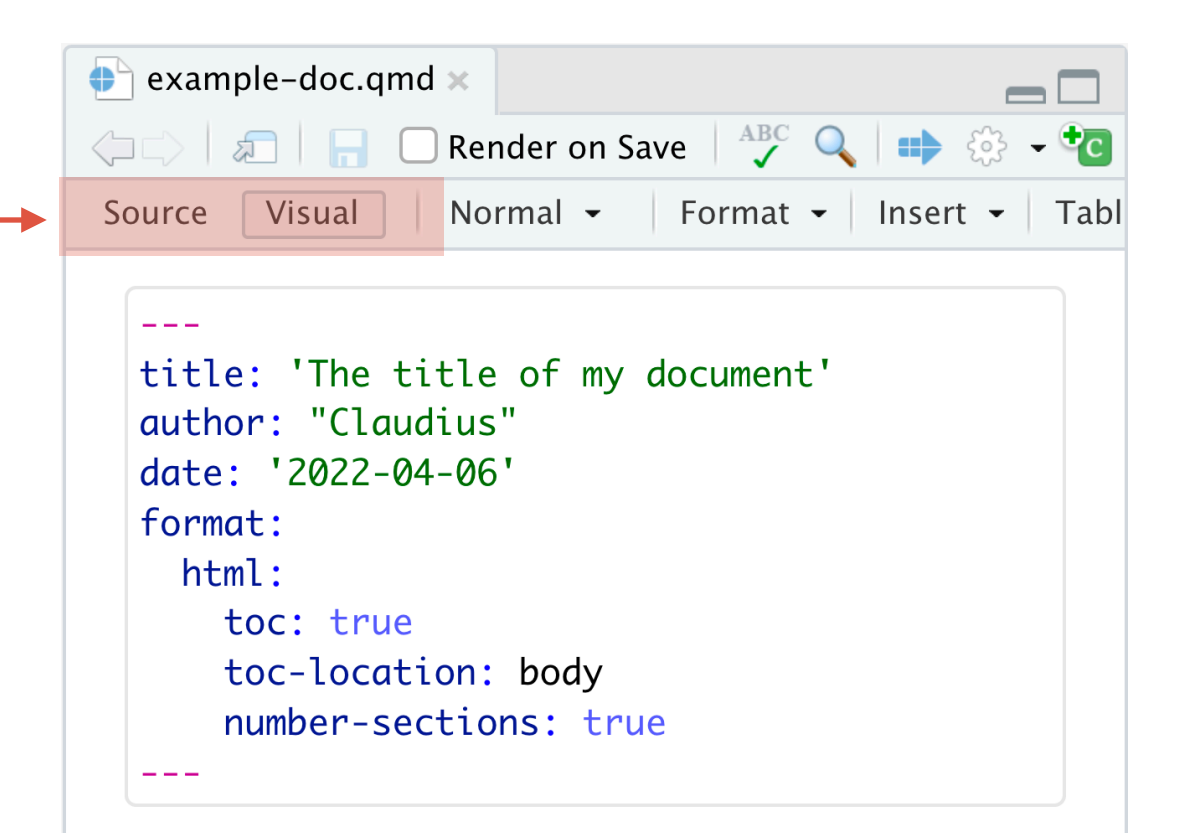

#### A level 1 heading

Just write some text.

#### A level 2 heading

You may...

- $\bullet$  also
- $\bullet$  have
- bullet
- $\bullet$  lists

and much more!

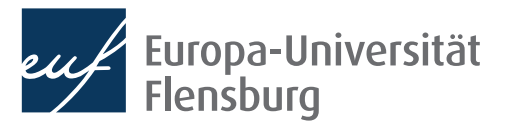

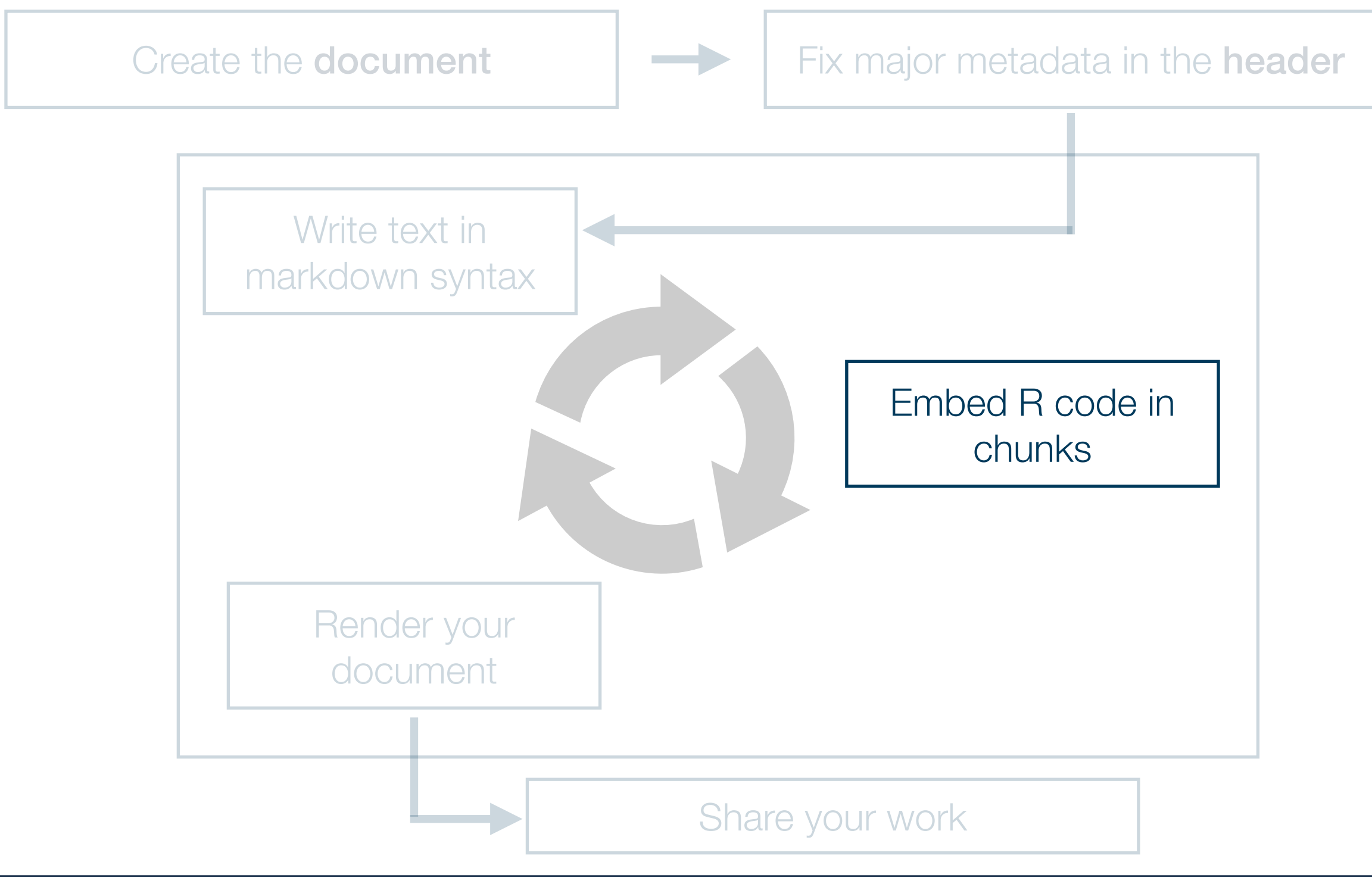

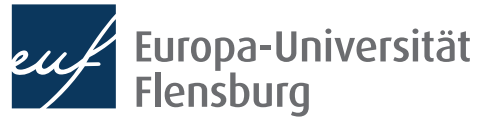

#### **4. Embed R code into your document**

- R code is written within chunks
	- Shortcut on Mac:  $\frac{12}{11}$
- Each chunk starts with a line ```{r} and ends with ```

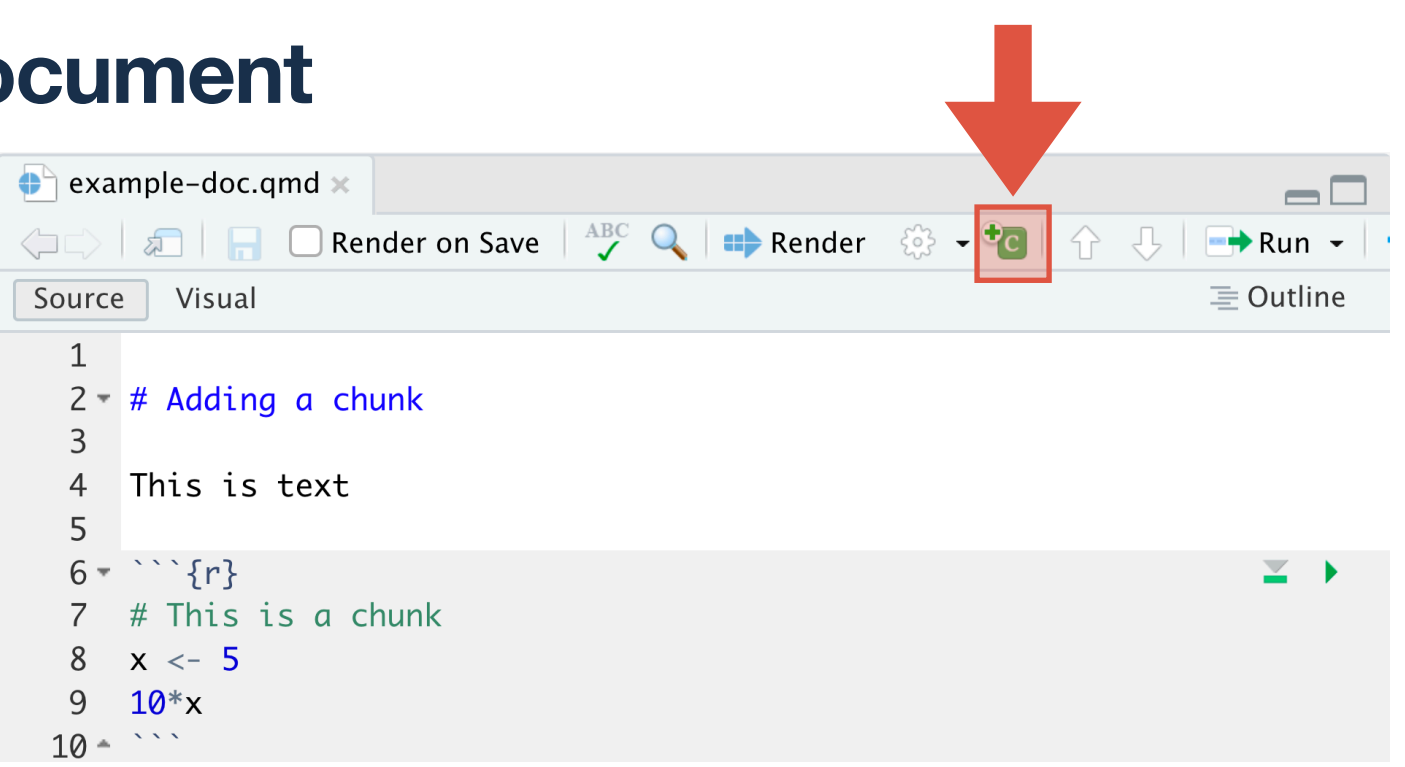

- Within the chunk you write R code just as you already know it
- You can refer to variables defined in previous chunks
	- In principle you can refer to all objects defined previously in your session
	- But make sure that they were defined in chunks above the one you work on  $\rightarrow$  doing otherwise would cause problems when rendering the file
	- To execute the chunk or all previous chunks you might use the buttons:

 $\{r\}$ 

### **Quarto step-by-step 4. Embed R code into your document**

- How the R code gets shown and executed in the final document is controlled via the chunk options
- Traditionally they were added to the first line of the chunk:

 $2 + 2$ ## [1] 4

This is a chunk with echo=TRUE :

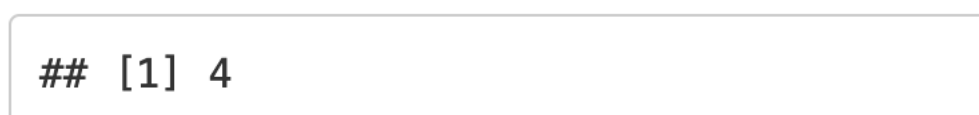

This is a chunk with echo=FALSE:

• This modern variant is more consistent with Quarto syntax:

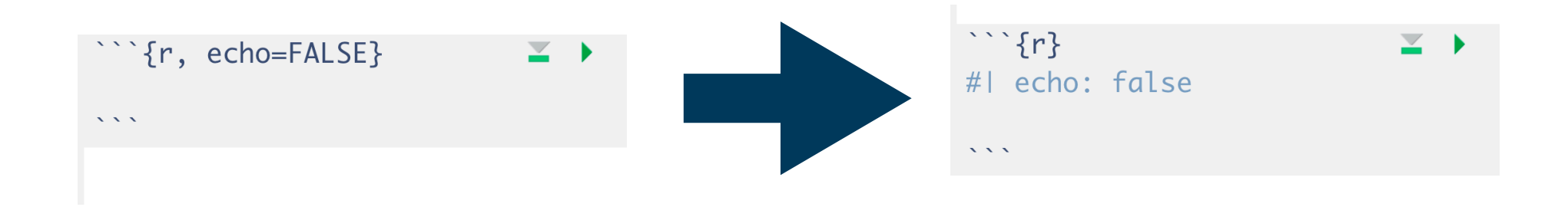

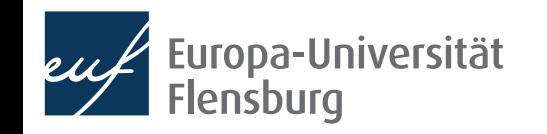

`{r name, echo=FALSE}

### **Quarto step-by-step 4. Embed R code into your document**

- You get suggestions when pressing  $\rightarrow$
- When creating a new chunk the point-and-click option menu is available:

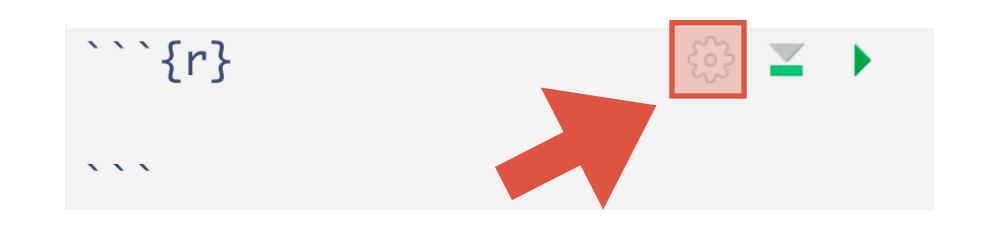

• You can set default options for chunk options in the YAML header of the document under the keyword execute:

```
1 -title: 'The title'
\overline{2}3
   author: "Claudius"
    date: '2022-10-26'
\overline{4}5
    execute:
6
       warning: false
       echo: false
\overline{7}
```
• A full list of all chunk options can be found here:

<https://quarto.org/docs/reference/cells/cells-knitr.html>

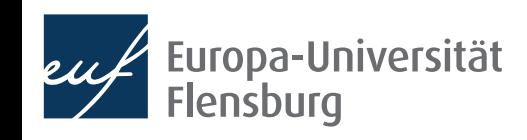

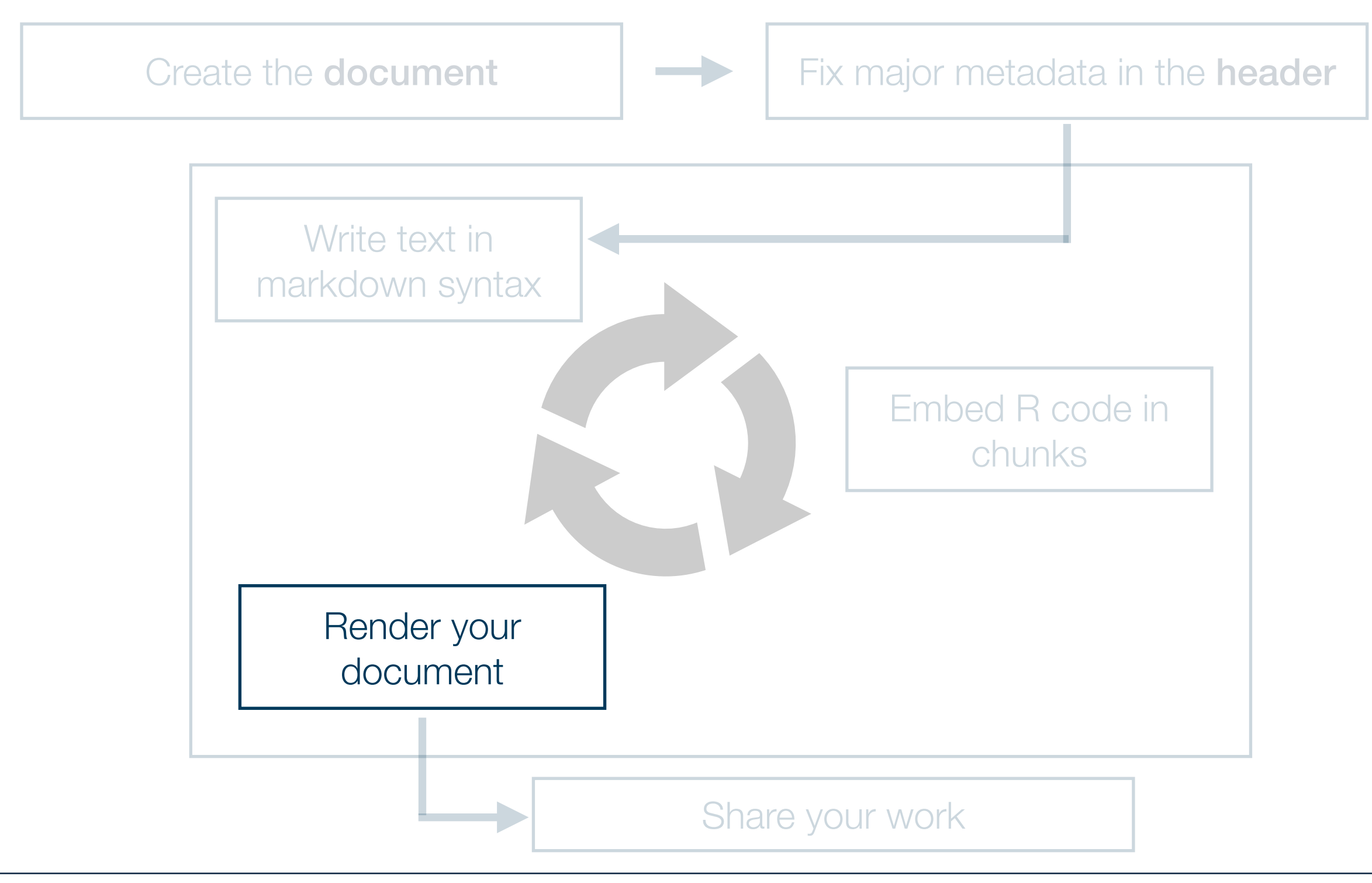

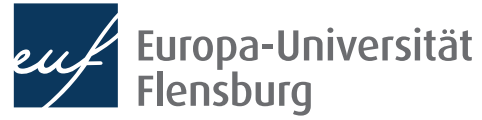

### **Quarto step-by-step 4. Render the documents**

- This should in fact be done regularly during step 3
	- Otherwise its hard to identify the source of an error

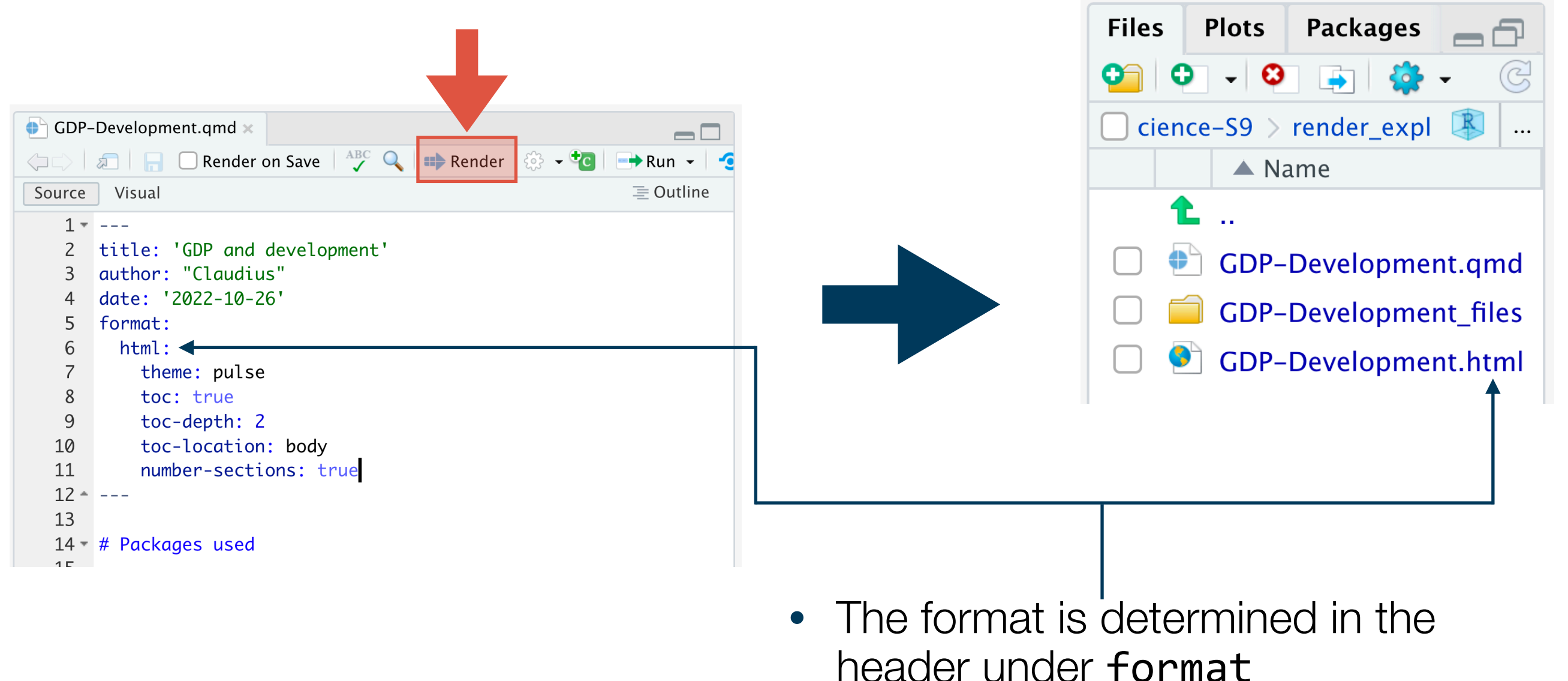

Europa-Universität **Flensburg** 

**History** 

**Connecti** 

Environment

**4. Render the documents - examples for output options**

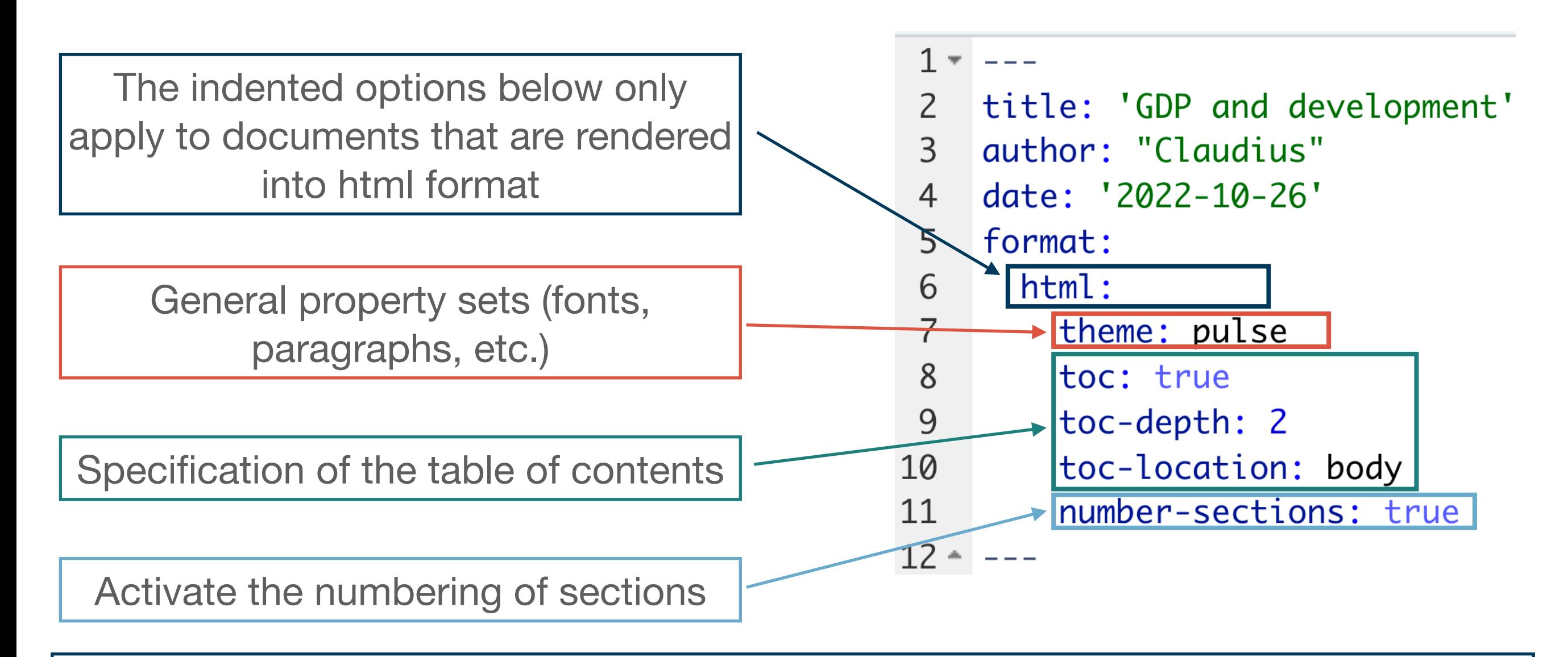

For a complete overview over output options and possible themes you should check the Quarto docs for the desired output format!

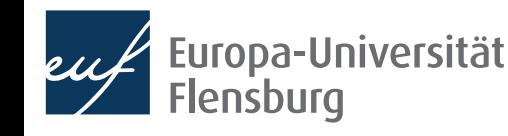

**4. Render the documents - implications of output options**

#### $1 - - -$

- $\overline{2}$ title: 'GDP and development'
- quthor: "Claudius"  $\overline{3}$
- date: '2022-10-26'  $\overline{4}$

#### 5

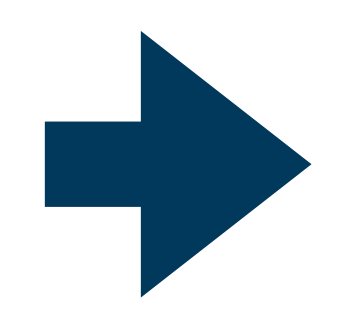

#### **GDP and development**

**AUTHOR** Claudius

**PUBLISHED** October 26, 2022

#### **Packages used**

library(DataScienceExercises) library(ggplot2)

#### **GDP and development indicators**

While there are convincing critiques of GDP as a measure of well-being, there is also a clear relationship between GDP and socio-economic wellbeing indicators, such as life expectancy:

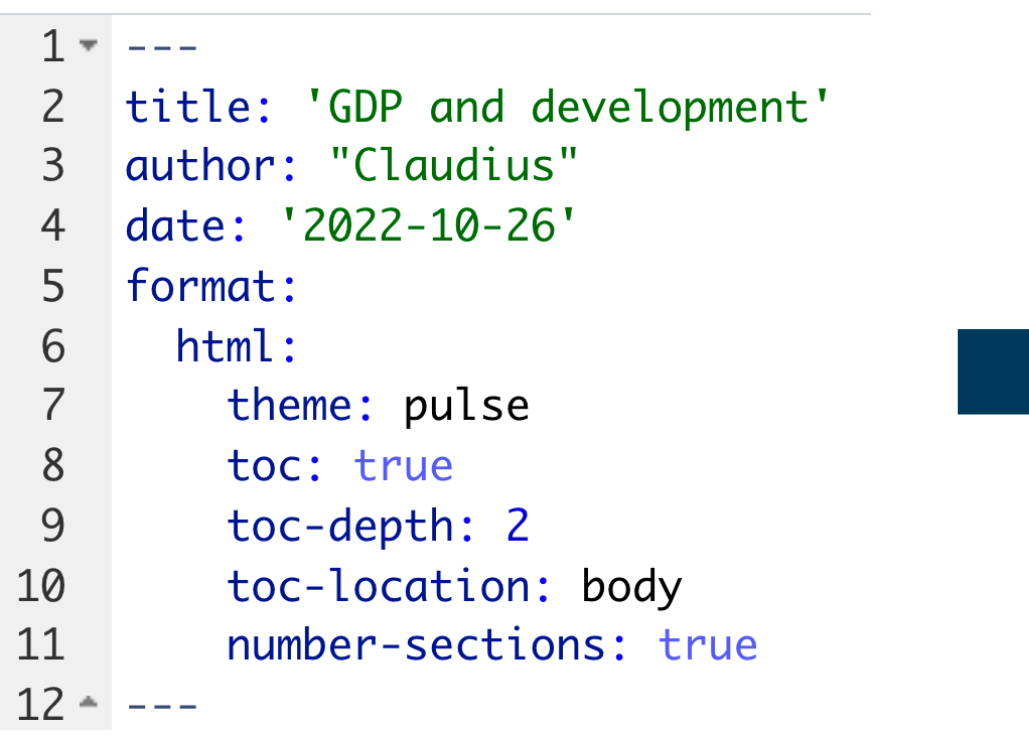

#### **GDP and development**

**AUTHOR** Claudius

PUBLISHED October 26, 2022

#### **Table of contents**

- 1 Packages used
- 2 GDP and development indicators
- 3 Trends of divergence

#### 1 Packages used

library(DataScienceExercises) library(ggplot2)

#### 2 GDP and development indicators

While there are convincing critiques of GDP as a measure of well-being, there is also a clear relationship between GDP and socio-economic wellbeing indicators, such as life expectancy:

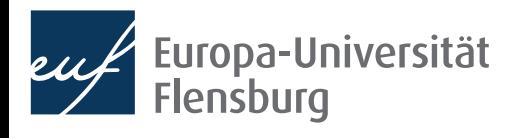

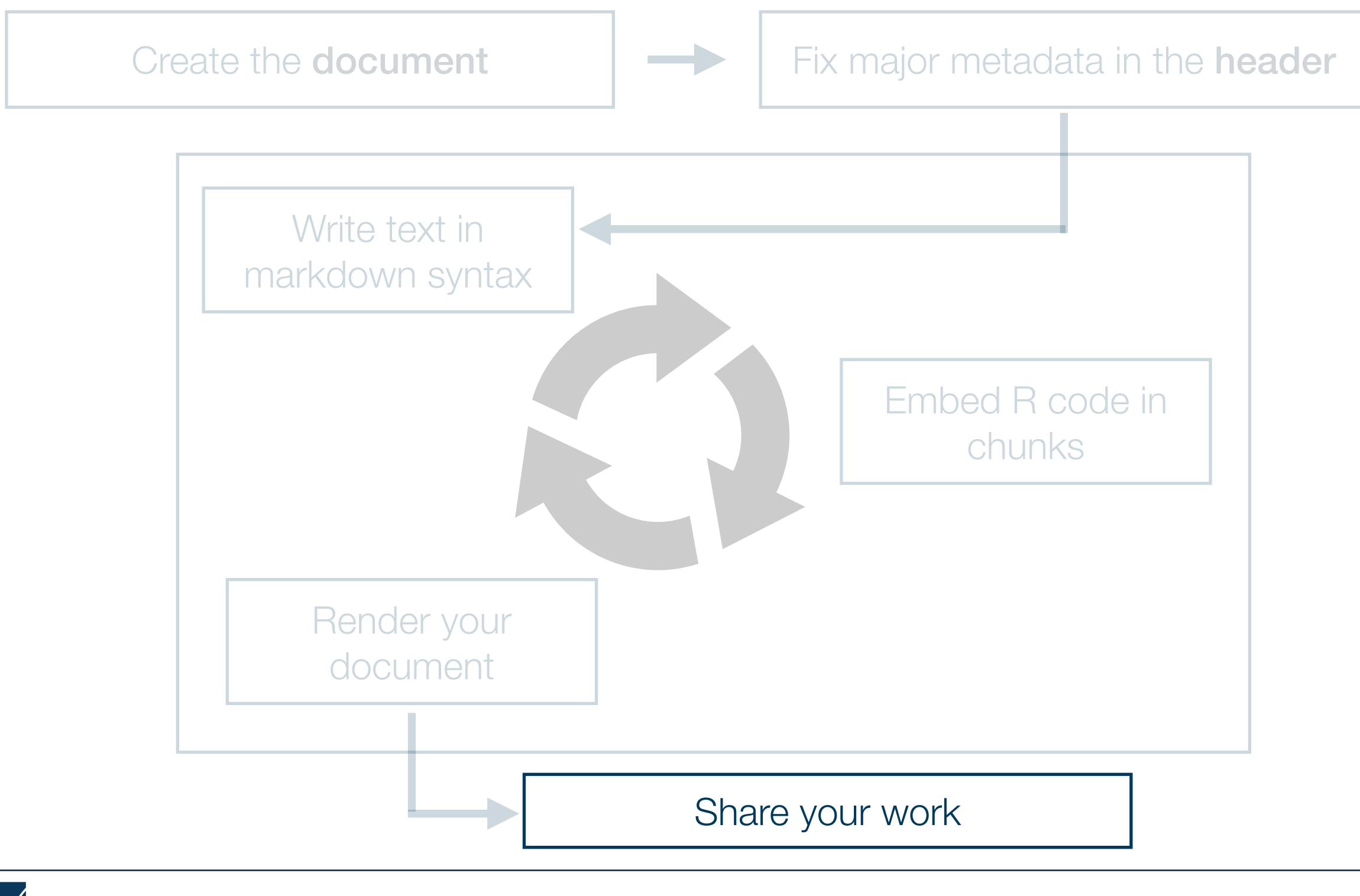

### **Quarto step-by-step 5. Share your work**

- Many different possibilities  $\rightarrow$  check the further readings
	- Key question is often about the format
- Here we consider a very straightforward solution for html-documents
	- Netlify Drop:<https://app.netlify.com/drop>
- Prerequisites:
	- You create an html document
	- All relevant output data is in one folder
	- You produce an output index.html
- Then its a nice way to distribute your document quickly

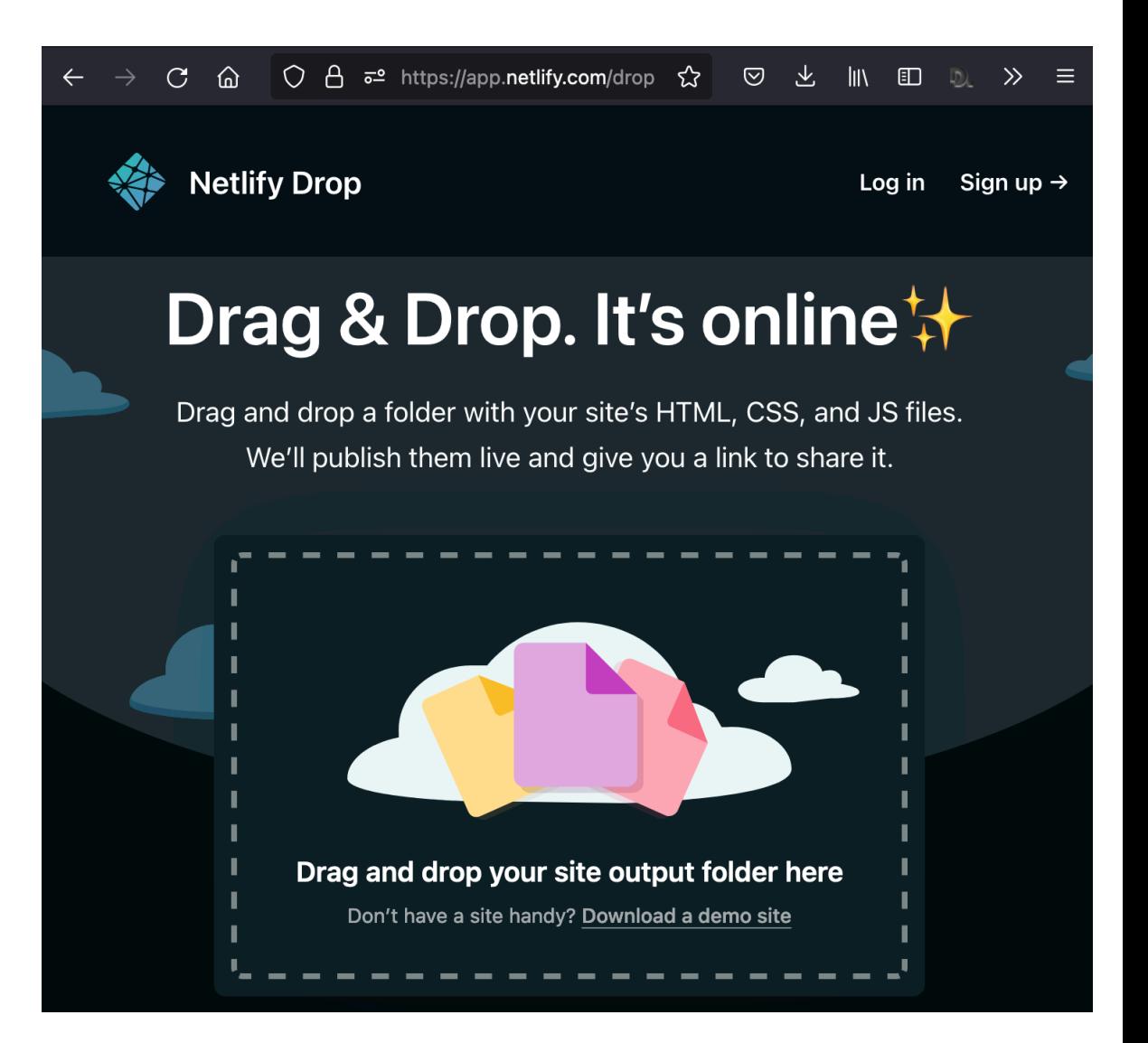

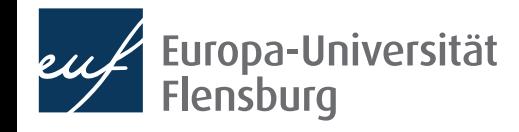

### **Quarto step-by-step 5. Share your work**

- Many different possibilities  $\rightarrow$  check the further readings
	- Key question is often about the format
- Here we consider a very straightforward solution for html-documents
	- Netlify Drop:<https://app.netlify.com/drop>
- Prerequisites:
	- You create an html document
	- All relevant output data is in one folder
	- You produce an output index.html
- Then its a nice way to distribute your document quickly

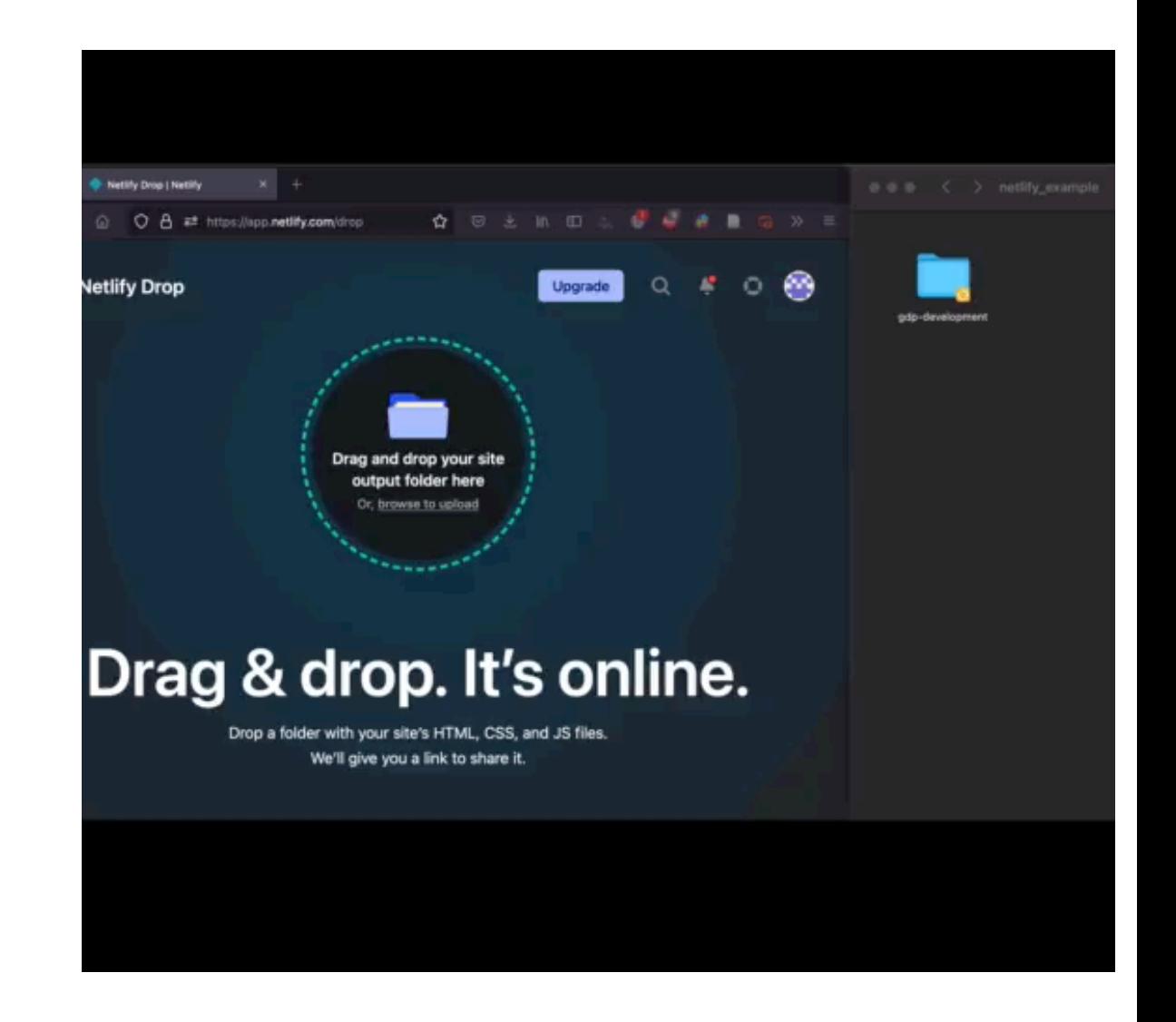

• If you are registered you can also choose a custom URL and much more

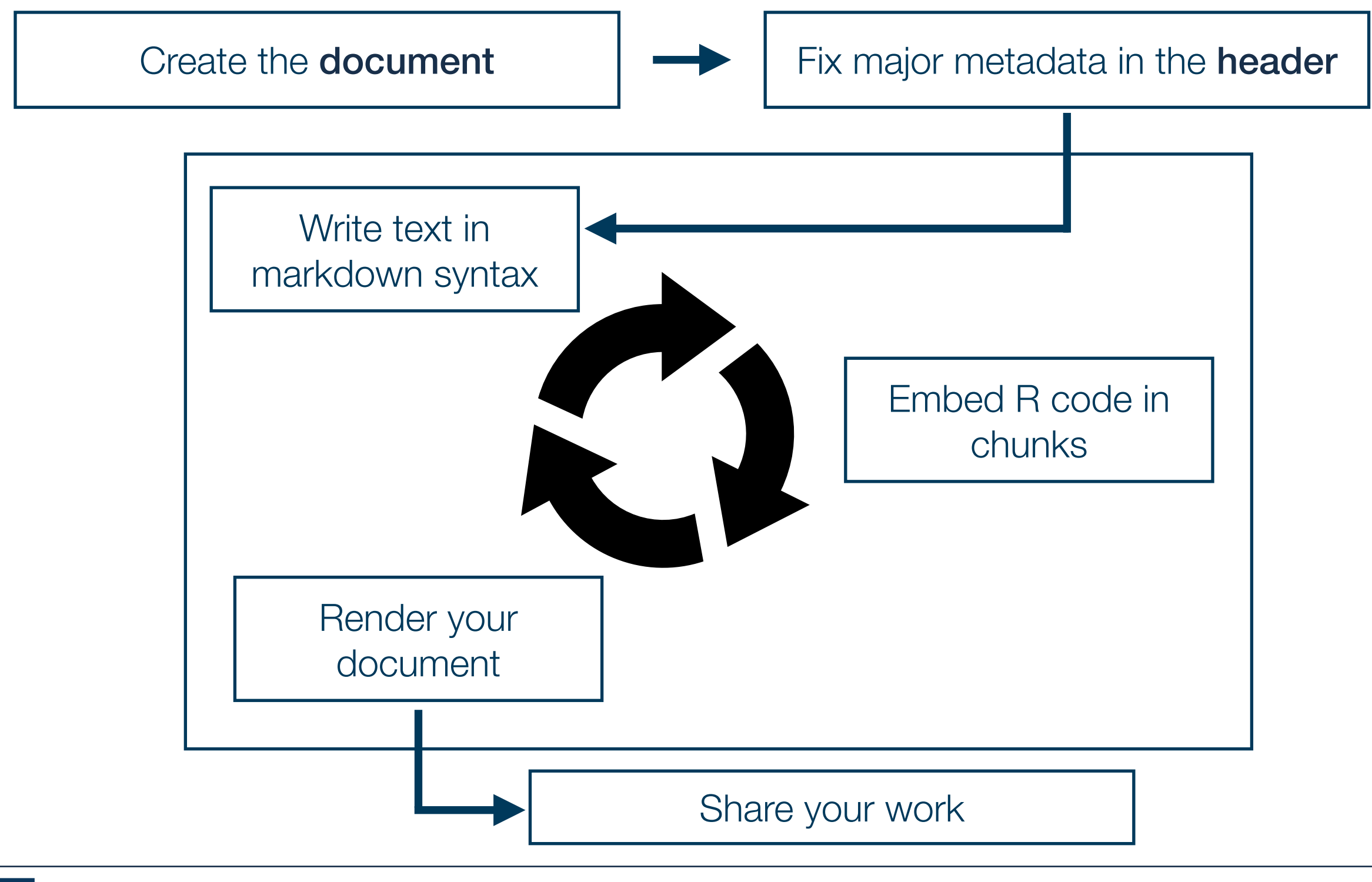

## **Practice!**

- Write and render a document!
- The text should include...
	- …a heading of level 1 and 2
	- …a text body
	- …a plot made with ggplot2

```
library(ggplot2) 
ggplot( 
   data = DataScienceExercises::aggGDPlifexp, 
  mapping = aes(
     x = gdpPercap, 
    y = 1ifeExp,
     color=continent) 
    +geom point() +theme bw()
```
- Also add meta data on the author, title, and date
- Render the document into html
- Deploy the document via Netlify Drop and post the link on Moodle:
	- <https://app.netlify.com/drop>(Note: the .html file must be called index.html)

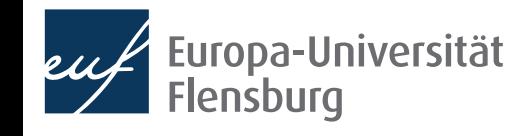

# Project management with Quarto

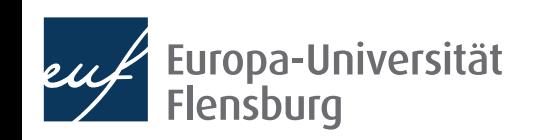

## **Remarks on project organisation**

- The use of the here package is especially important when writing Quarto documents
	- When rendering an qmd document, your computer is **not** using your current working directory
	- Rather, the working directory is set to the location of the qmd file
	- This means that you cannot copy-paste code from R scripts that contains relative paths, except you use the here-package
- Its usually a good idea to put qmd-files either into the folder R or create a separate top level directory quarto

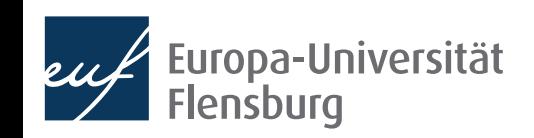

# Avoid common mistakes

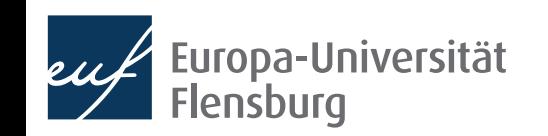

# **Avoiding common markdown mistakes**

- There are some very common mistakes
	- These screw up you document considerable and make it painful to read...
	- …but are actually very easy to avoid
- Thus, after completing a markdown document, always look at the rendered version
	- Check whether any of the problems below still exists and eliminate them when necessary

#### Task:

Download DesasterMarkdown.pdf from the course homepage and collect the aspects that bother you the most!

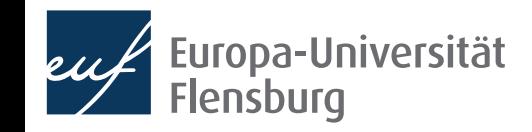

# **The black list of markdown turpitudes**

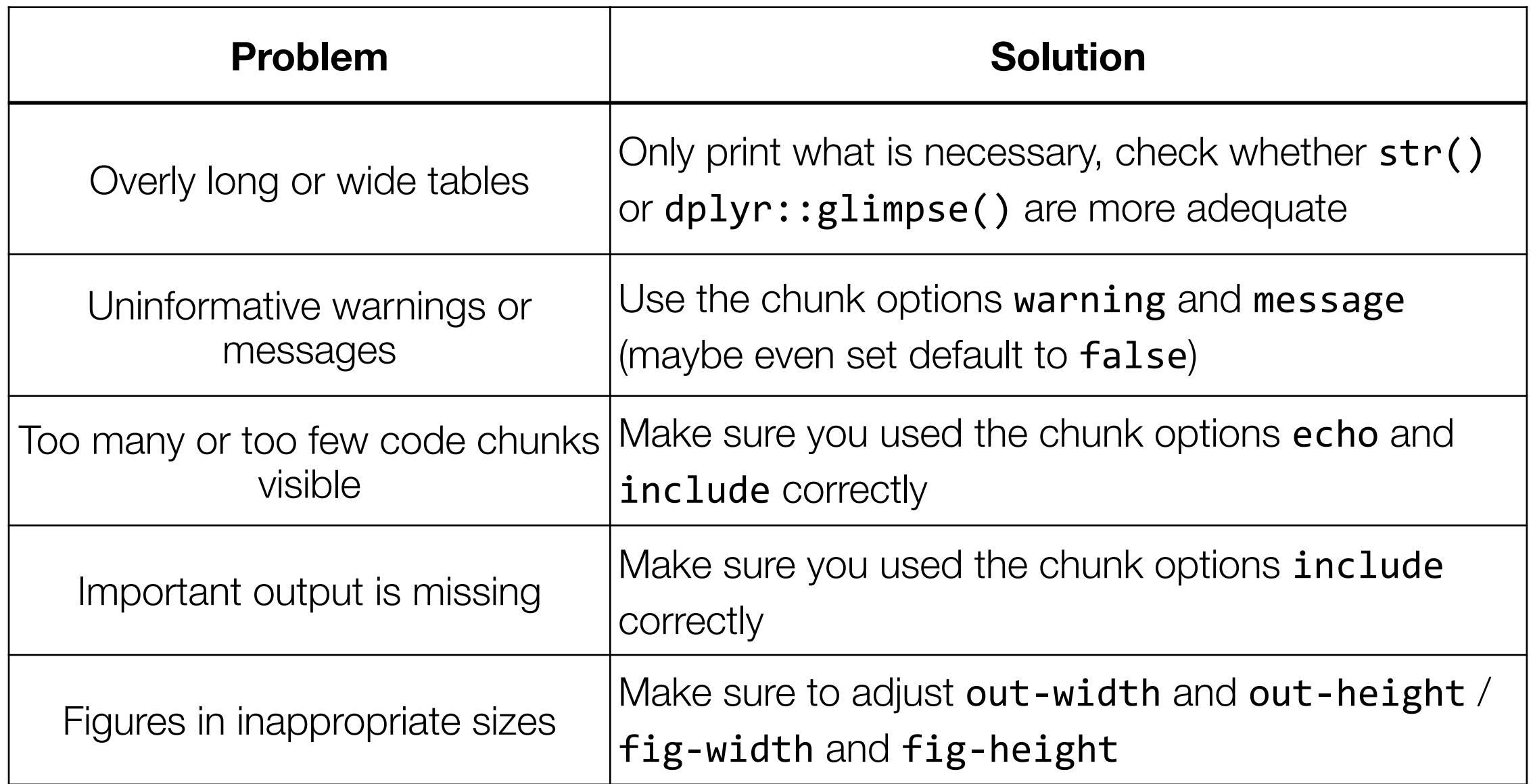

- Upgrade: make tables pretty with knitr:: kable() and kableExtra
- See the overview:<https://quarto.org/docs/reference/cells/cells-knitr.html>

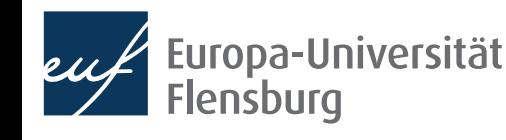

# Summary & outlook

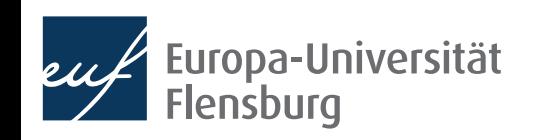

# **Summary and outlook**

- Quarto allows you to write documents that contain…
	- R code to perform statistical analysis
	- Markdown code to create formatted text using a plain text editor
- This allows you to do and describe your statistical analysis within one consistent document  $\rightarrow$  makes research fully transparent and reproducible
- We covered the main steps of working with Quarto:
	- (1) create the documents, (2) set meta-data in the header, (3) write text, (4) embed R code, (5) render the document, and (6) share the final result
	- To learn markdown, just do the interactive tutorial
- There are a few mistakes that might easily screw up your document. But are just as easy to avoid

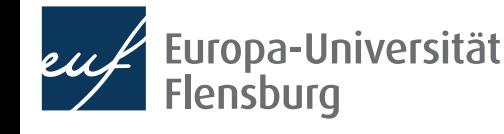